# Instructions to complete the Unemployment Waiver

To apply click on this link: Fall 2020 unemployment Waiver Form

The link will bring you to a DocuSign form pictured below:

Enter your Name and email address (your @my.ccri.edu email address is preferred). Complete by clicking on Begin Signing located in the blue box.

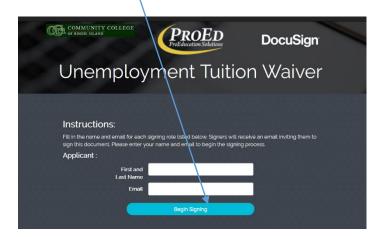

You will receive an email from ProEd to the email address provided.

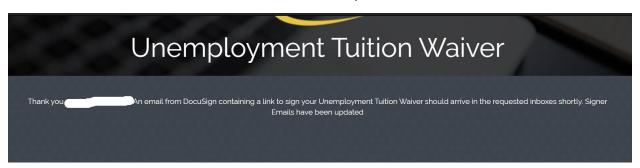

You will receive a second message from ProEd, click on Review Document in the yellow box

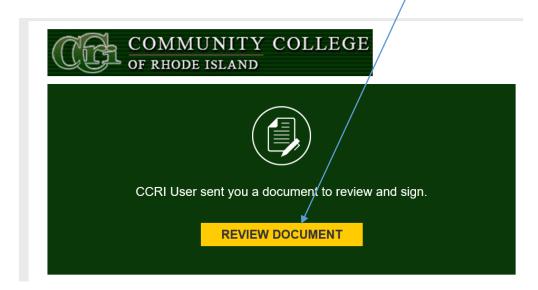

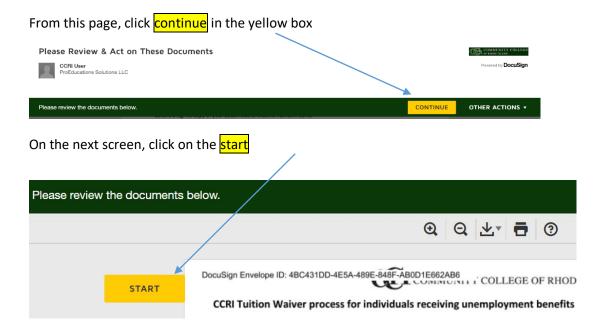

There are two pages for your review.

#### Page 1. CCRI Tuition Waiver process for individuals receiving unemployment benefits.

This includes the steps to apply and documents needed in order to be eligible for the waiver. The regulations contain important information about applying for and using an unemployment waiver. Please read the information carefully before signing your application.

# Page 2. Rhode Island Unemployed Waiver Application and Means Test

Please follow the instructions, read the questions carefully and upload all documents at the bottom of the application (located on page 2) below is a sample of what the application looks like, this is not the complete application.

| PLEASE UPLOAD YOUR FAFSA FILING CONFIRMATION, DLT-467 form, SIGNED COPY OF FEDERAL TAX RETURN AND COPY OF W2's below      |                                                         |
|----------------------------------------------------------------------------------------------------|---------------------------------------------------------|
|                                                                                                    |                                                         |
| Name                                                                                                    |                                                         |
| Address (CSZ)                                                                                                    | Phone Number                                            |
| Did your parent (or someone else) claim you as a dependent     Yes NOT ELIGIBLE No Please complete form                   | t for ?                                                 |
| 2. Did you file a tax return? YES: Go to item 3 NO: Go to Line 5a. Provide                                                | source & Total income for 2018                          |
| 3. Total income from tax return Form 1040, line 6:                                                                        | Total income \$                                         |
| Total number of household members listed on page 1 of your federal tax form1040 (include yourself, spouse and dependents) | Dependents                                              |
|                                                                                                    |                                                         |
| 5. wages from unemployed individual(s) line 1 of form W-                                                                  | 2 (Please upload copy of all W-2 forms).                |
| 5. wages from unemployed individual(s) line 1 of form W-COMPANY NAME                                                      | 2 (Please <b>upload</b> copy of all W-2 forms).  AMOUNT |
|                                                                                                    | ,                                                       |

Addendum: For Total Income, please use Line 7B from your 1040 tax return.

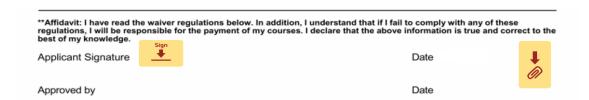

Your signature is required on the bottom of the application, please sign and date. There is a paperclip icon located to the right

of the date, click on the paperclip to upload documents. You will have the option to upload multiple documents.

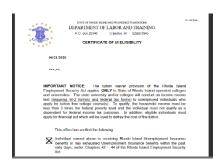

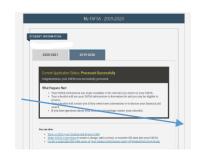

1040 Department of the Treasury—Internal Revenue Service (99)
U.S. Individual Income Tax Return

After you have completed the application, sign, date and upload all necessary documentation. Read the waiver regulations and click finish to submit.

Unemployment waiver applicants need to submit an application and means test, the DLT-467 form from the department of labor and training, proof of financial aid application, the Federal Tax form 1040 and all employment W-2's.

# **REQUIRED FORMS:**

\*\*DLT-467

**Financial aid confirmation** 

**US form 1040** 

**Employer W-2** 

W-2 Wage and Tax Statement

Your application is forwarded to the bursar's office for review and fee assessment. You will receive an email from <a href="mailto:bursarwaivers@ccri.edu">bursarwaivers@ccri.edu</a> indicating that your waiver is approved, the balance due for fees and a link to the online payment portal.

#### \*\*Need help securing the DLT-467 form?

Call **netWORKri** phone numbers for the offices are now open for phone calls, someone can assist you with retrieving the form.

Providence - (401) 462-8900 West Warwick - (401) 462-4100 Woonsocket - (401) 235-1201 Wakefield - (401) 782-4362

Or, try the following to download:

If you click the link for download on the RI DLT website and the form doesn't open or it downloads a blank link, try this as a workaround:

Go to your downloads folder, right click on the link labeled "TuitionWaiverCertificate" and click "Edit." Notepad will open showing the text of the link, including a url for the .pdf form and the text to be entered in each field. Copy and paste the url into your web browser to access the .pdf, then manually enter the information character-by-character in each field (Date name, and SSN; the eligibility box is already filled in).